# **IT導入補助金2022をご利用された方**

# **効果報告入力ガイド**

# **IT 導入補助金の効果報告は[「申請マイページ](https://portal.it-hojo.jp/r3/mypage)」で行います。 本書では、効果報告の手順を、入力時の注意点・ポイントを 交えながら説明しています。**

※ IT導入補助金事務局の[「効果報告の手引き](https://www.it-hojo.jp/r03/doc/pdf/r3_effect_manual.pdf)」をベースに作成しています。 掲載している画像等に一部見づらい部分がありますがご了承ください。

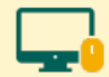

申請マイページ、IT事業者ポータルのご利用はWindows環境でのMicrosoft® Edge®、Google Chrome™の各最新版を推奨しています。推奨環境以外でご利用された場合は、 表示や動作が正しく行われない可能性があり、正しい申請情報を提出いただけず、審査が行えません。 必ず上記推奨ブラウザをご利用ください。

2024/3/18 更新

### <span id="page-1-0"></span>**目次** ◼ **目次**

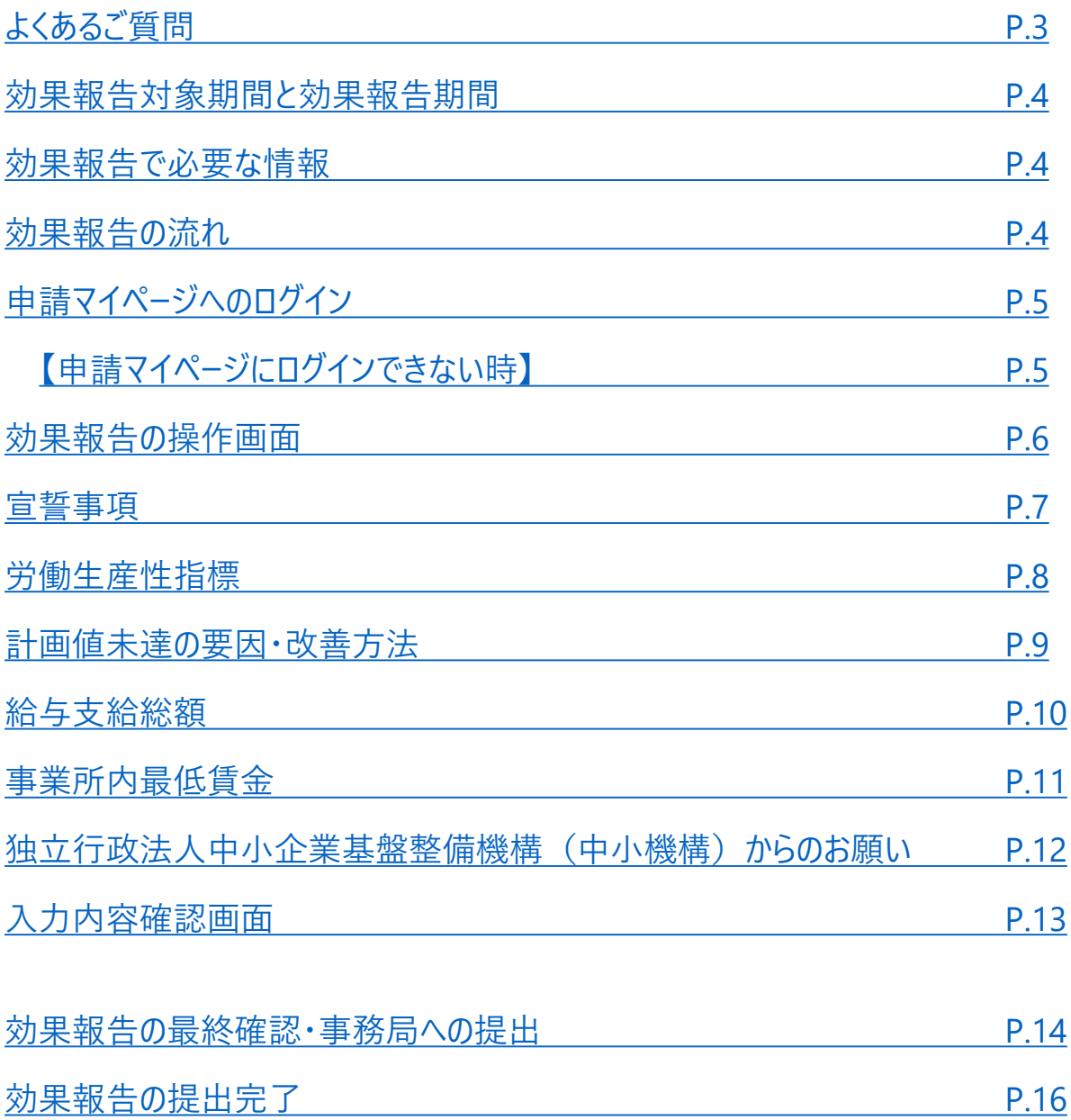

# <span id="page-2-0"></span>■ よくあるご質問

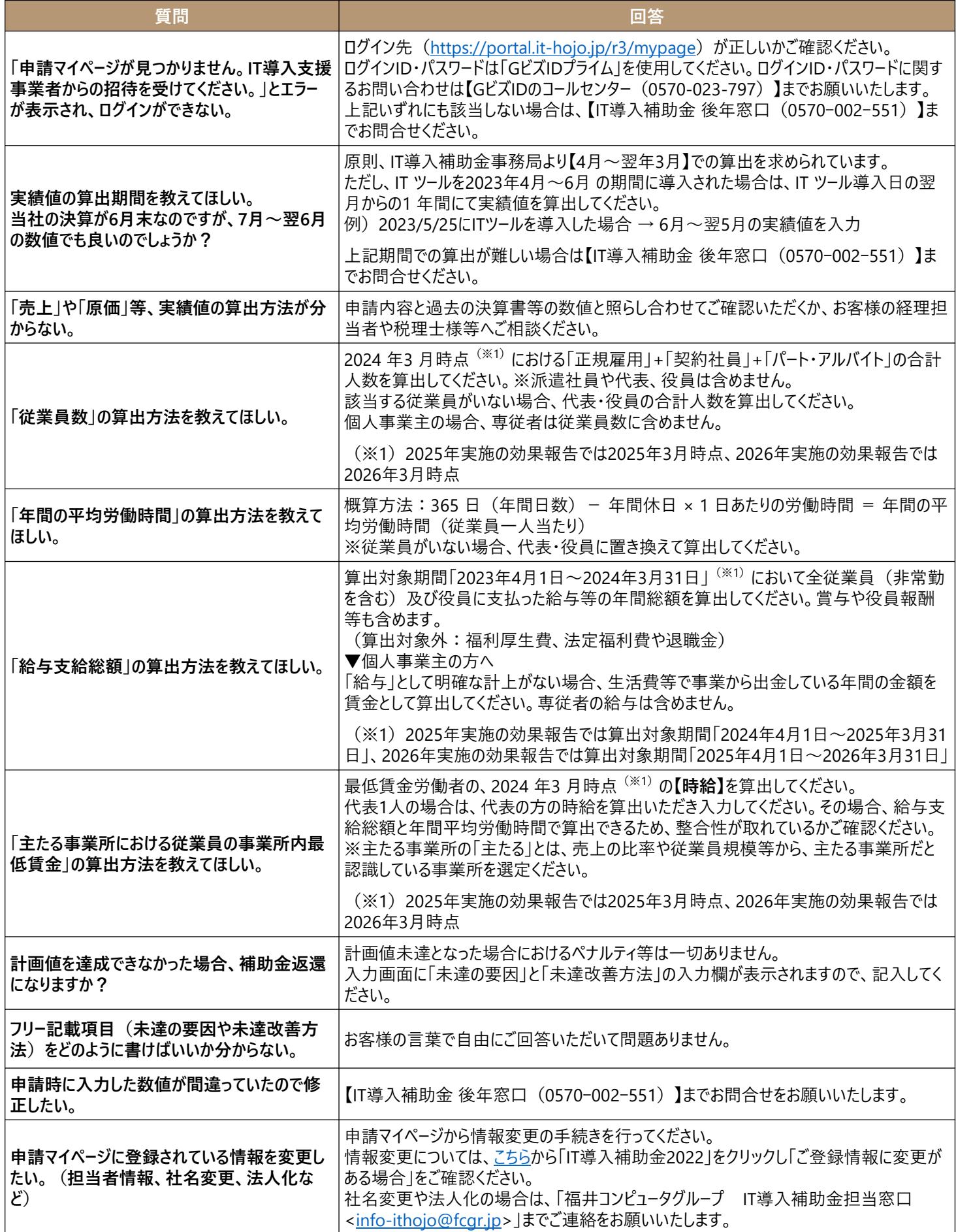

### <span id="page-3-0"></span>◼ **効果報告対象期間と効果報告期間**

### ◆通常枠(A·B類型)◆

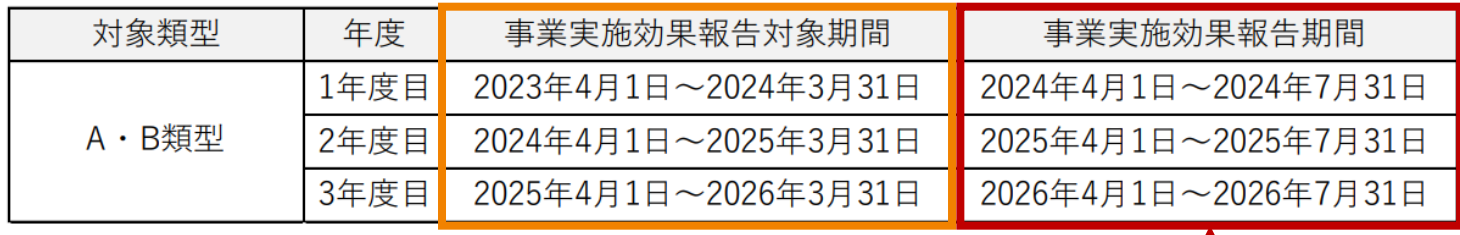

効果報告期限当日の締切時間は**17:00**になります。

- ⚫ 弊社からの申請は、A類型となります。
- |申請の際にご提出いただいた労働生産性指標の計画数値に対し、||○||の期間の結果数 値を の期間内にIT導入補助金事務局に対し報告することが義務付けられています。
- ⚫ A類型は**賃上げ目標必須要件ではありません**。計画値未達の場合は、未達の理由と改善 方法を入力してください。

### ◼ **効果報告で必要な情報**

交付申請時に計画値としてご提出いただいた以下の情報が必要になりますので、ご準備をお願い します。

- ⚫ 売上
- 原価
- ⚫ 従業員数
- 年間の平均労働時間 (1人あたり)
- ⚫ 給与支給総額
- ⚫ 事業場内最低賃金等

# ◼ **効果報告の流れ**

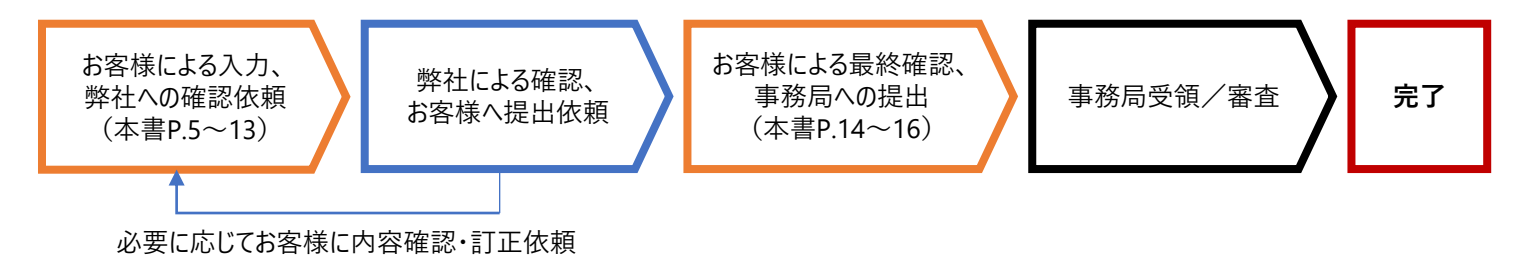

# <span id="page-4-0"></span>◼ **申請マイページへのログイン**

効果報告は申請マイページから行います。**GビズIDプライムアカウント**でログインしてください。

**▼IT導入補助金2022申請マイページログインURL**

**<https://portal.it-hojo.jp/r3/mypage>**

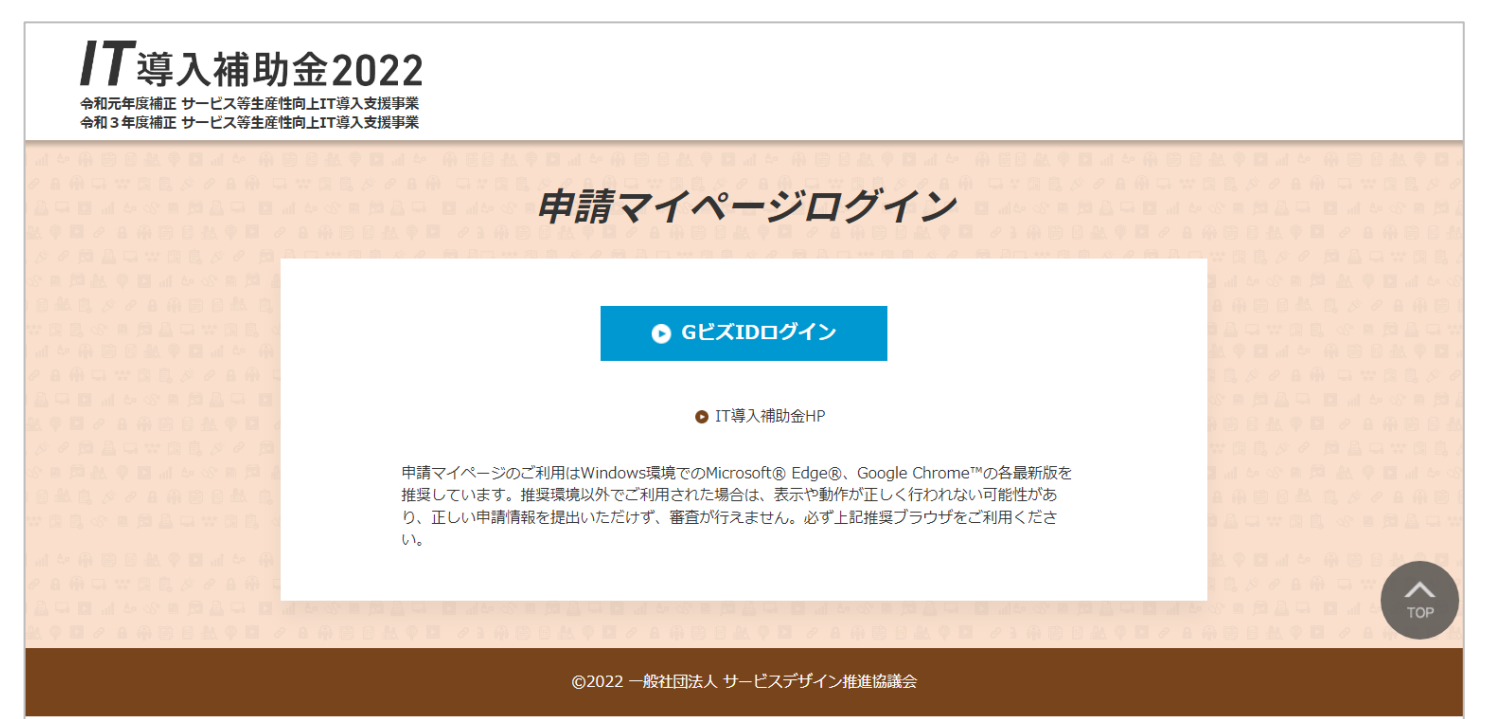

# **【申請マイページにログインできない時】**

- ⚫ GビズIDプライムアカウントのID・パスワードが合っているかご確認をお願いします。
- ⚫ ログインID・パスワードに関するお問合せは、**「GビズID ヘルプデスク」**までお願いします。

# **【GビズID ヘルプデスク】** 0570-023-797

【受付時間】9:00~17:00 (土・日・祝日、年末年始を除く)

※お間違えのないよう十分にご確認ください。 ※音声ガイダンスに沿って、お問合せの内容をお選びください。

⚫ 上記いずれにも該当しない場合は、**「IT導入補助金 後年窓口」**までお問合せください。

【IT導入補助金 後年窓口】

### 電話番号: 0570-002-551/IP電話番号: 042-303-1490

受付時間 9:30~17:30 (土・日・祝日を除く)

お客様による入力 | 弊社による確認

あ客様による<br>事務局への提出

# <span id="page-5-0"></span>■ 効果報告の操作画面

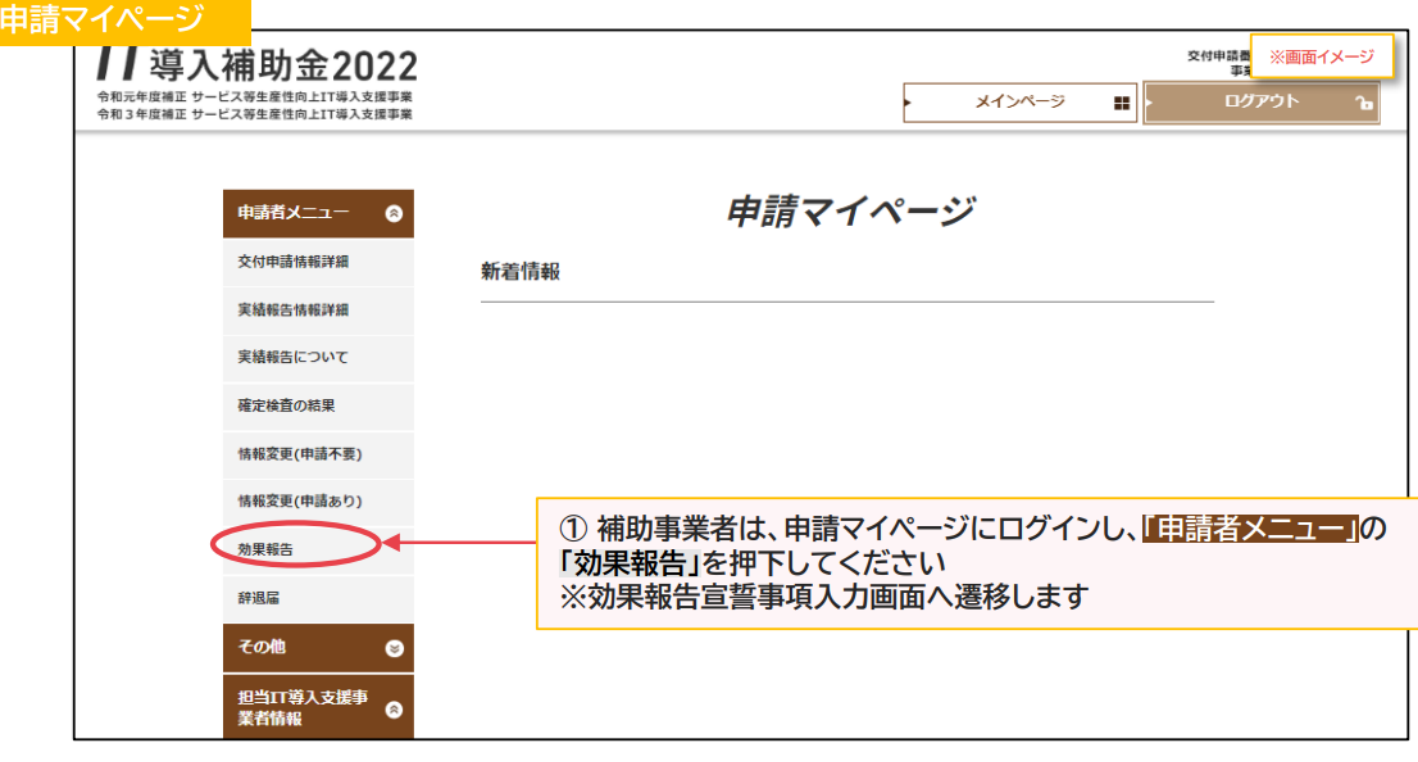

お客様による入力 | 弊社による確認

あ客様による<br>事務局への提出

<span id="page-6-0"></span>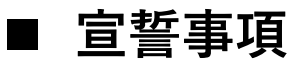

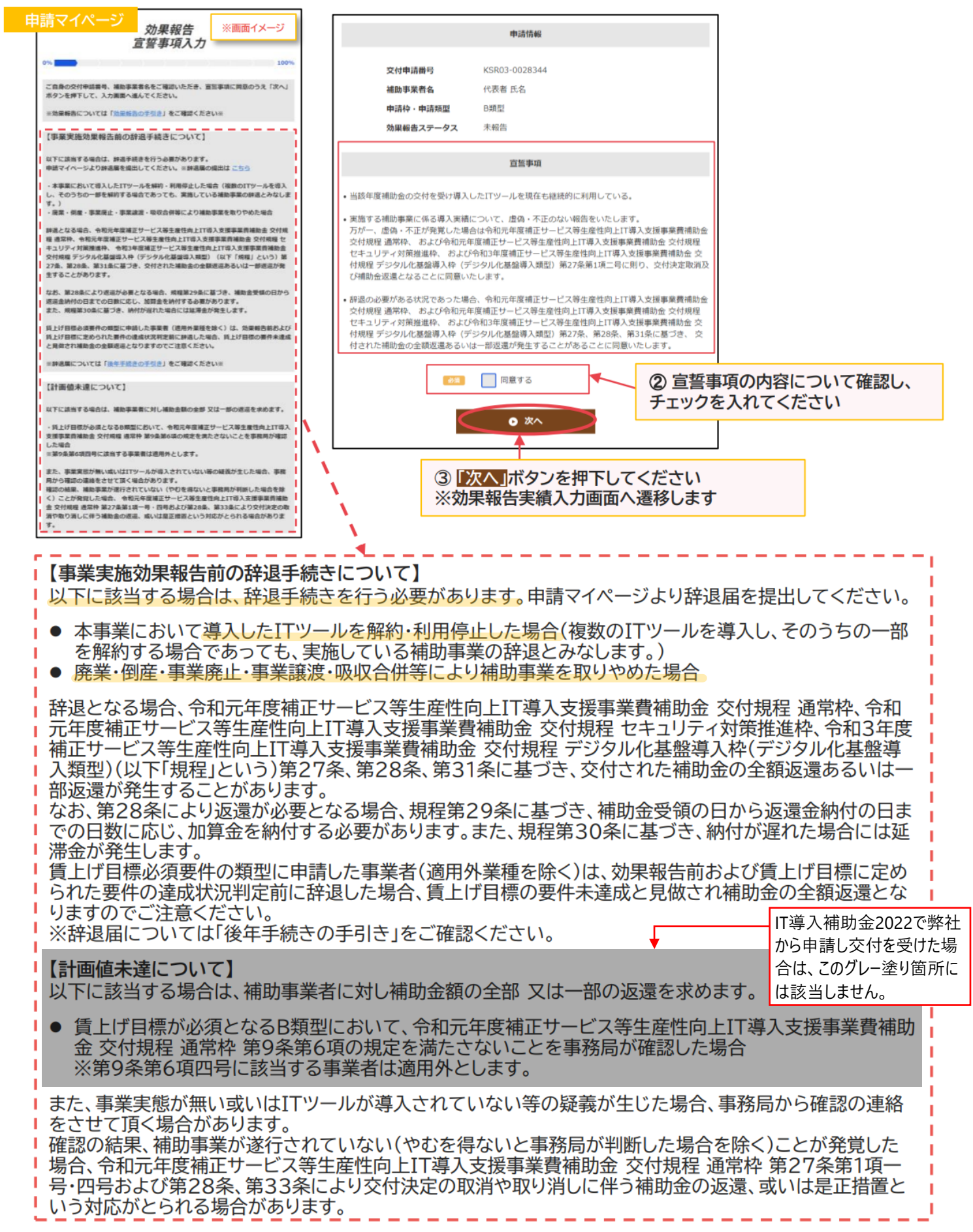

### <span id="page-7-0"></span>◼ **労働生産性指標**

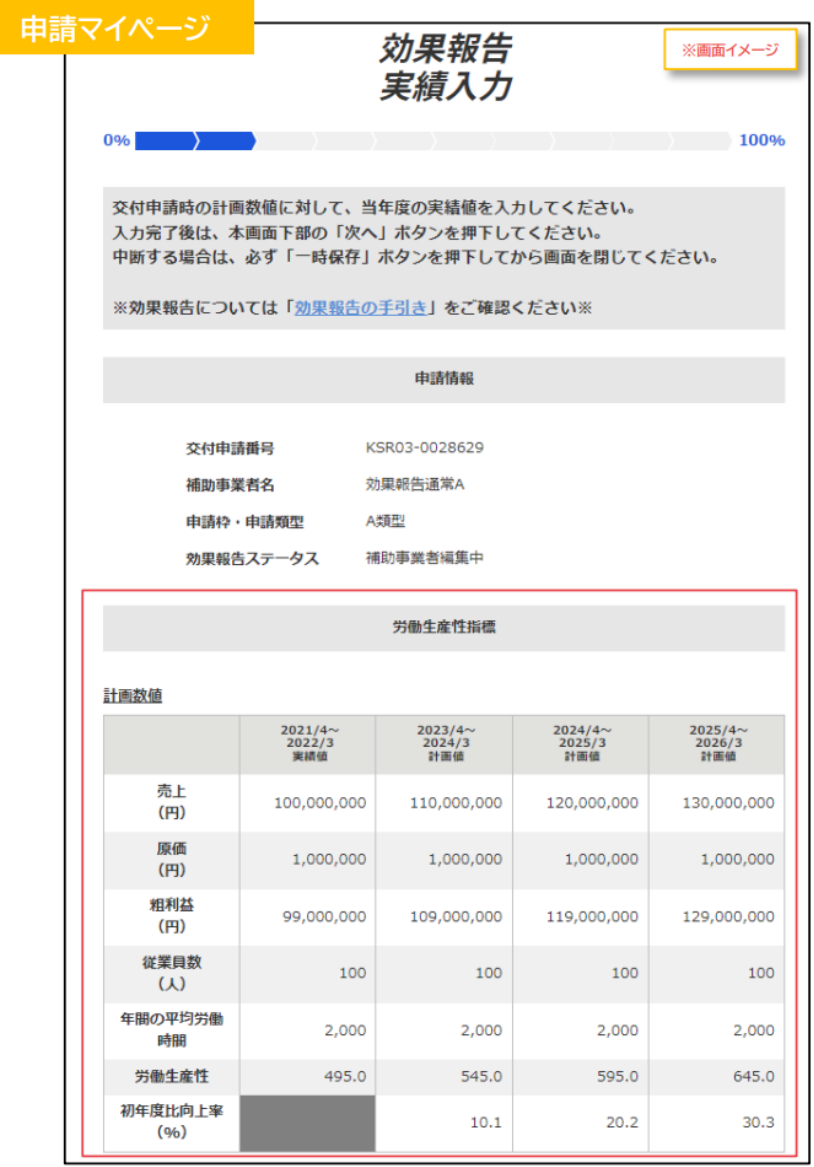

#### 効果報告は、**4月~翌3月**の期間で算出することが求められています。

**全ての数値入力箇所にカンマを入れ ると次へ進めませんので、数値のみ 入力してください。**

#### **【従業員数】**

- 3月時点の**正規雇用+契約社員+パート・アルバイトの 合計人数**を入力してください。
- 派遣社員、代表、役員は含めません。
- 該当する従業員がいない場合は代表、役員の合計人 数を入力してください。
- 個人事業主の場合、専従者は従業員数に含めません。

#### **【年間の平均労働時間】**

- (365 日(年間日数) 年間休日) × 一人当たりの1 日の労働時間 = 年間の平均労働時間(従業員一 人当たり)
	- ※ 従業員がいない場合、代表・役員に置き換えて算出 してください。

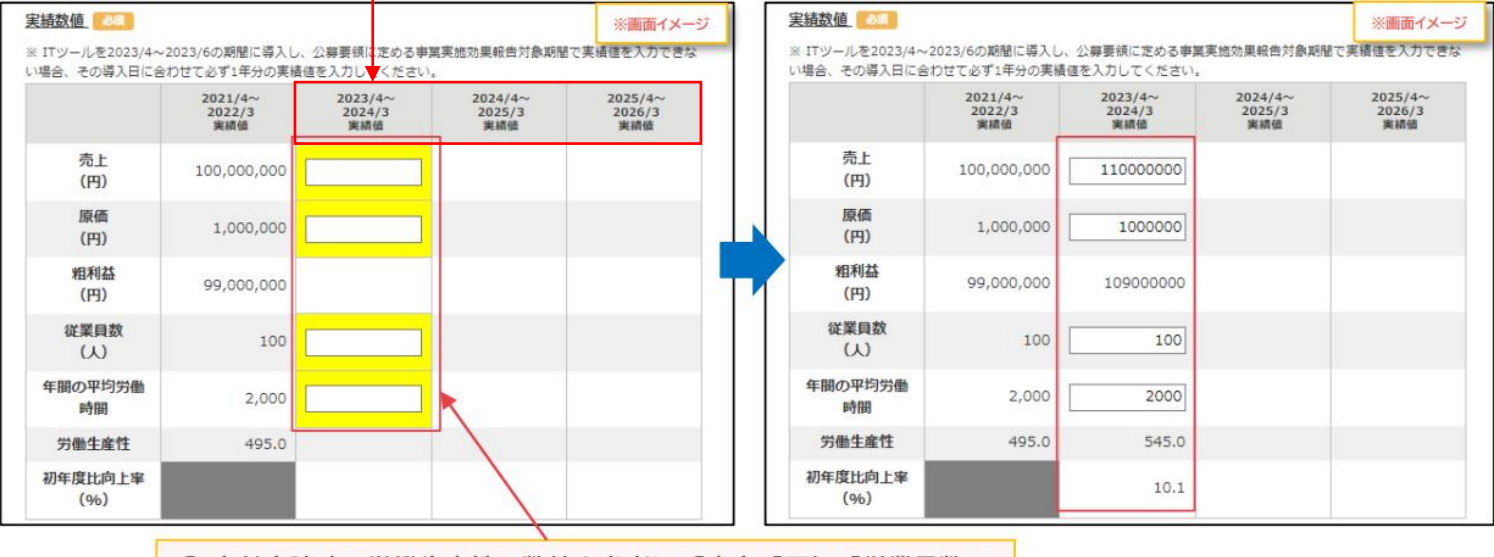

4 交付申請時の労働生産性の数値を参考に、「売上」「原価」「従業員数」 「年間の平均労働時間」の実績値を入力してください

### <span id="page-8-0"></span>◼ **計画値未達の要因・改善方法**

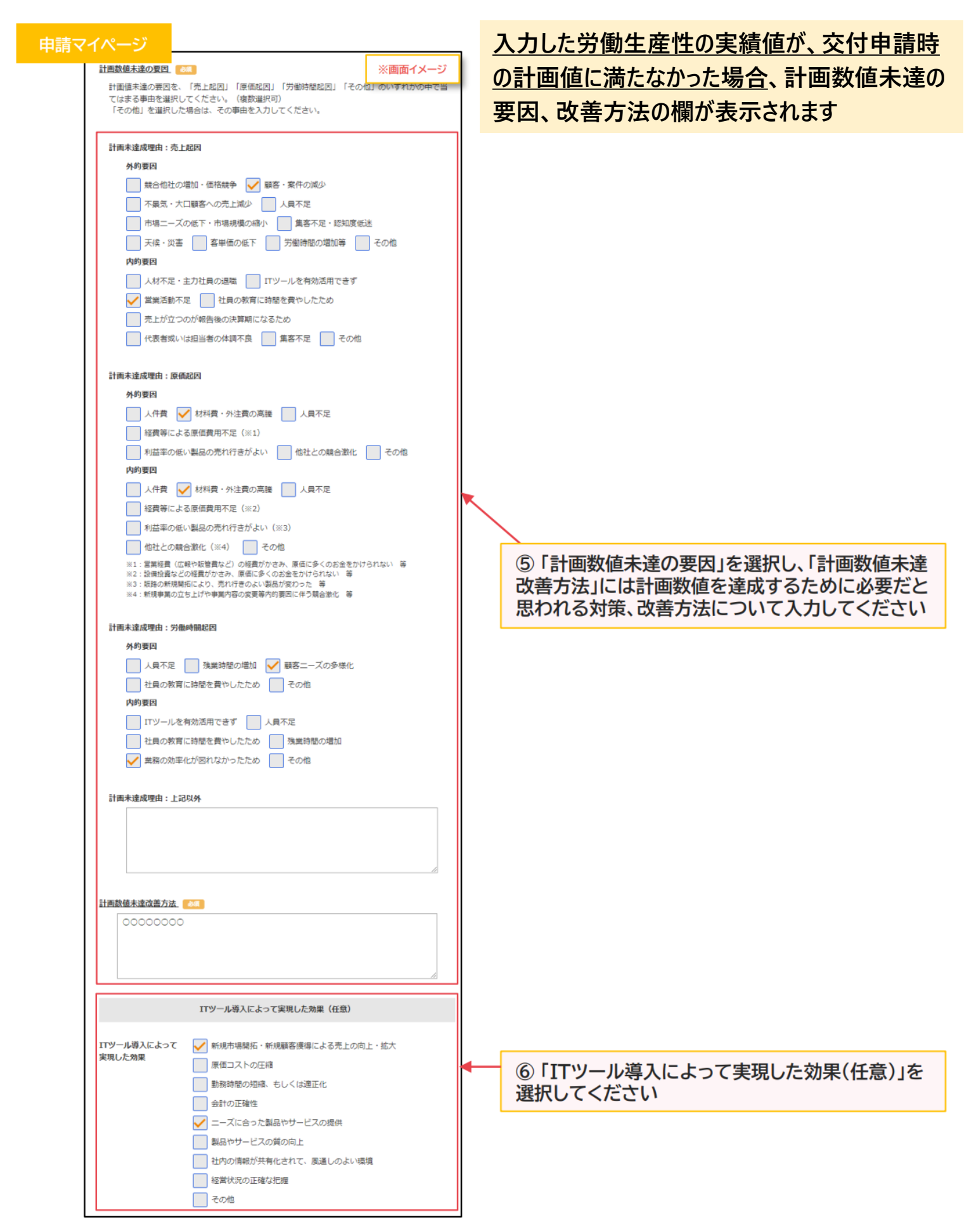

### <span id="page-9-0"></span>◼ **給与支給総額**

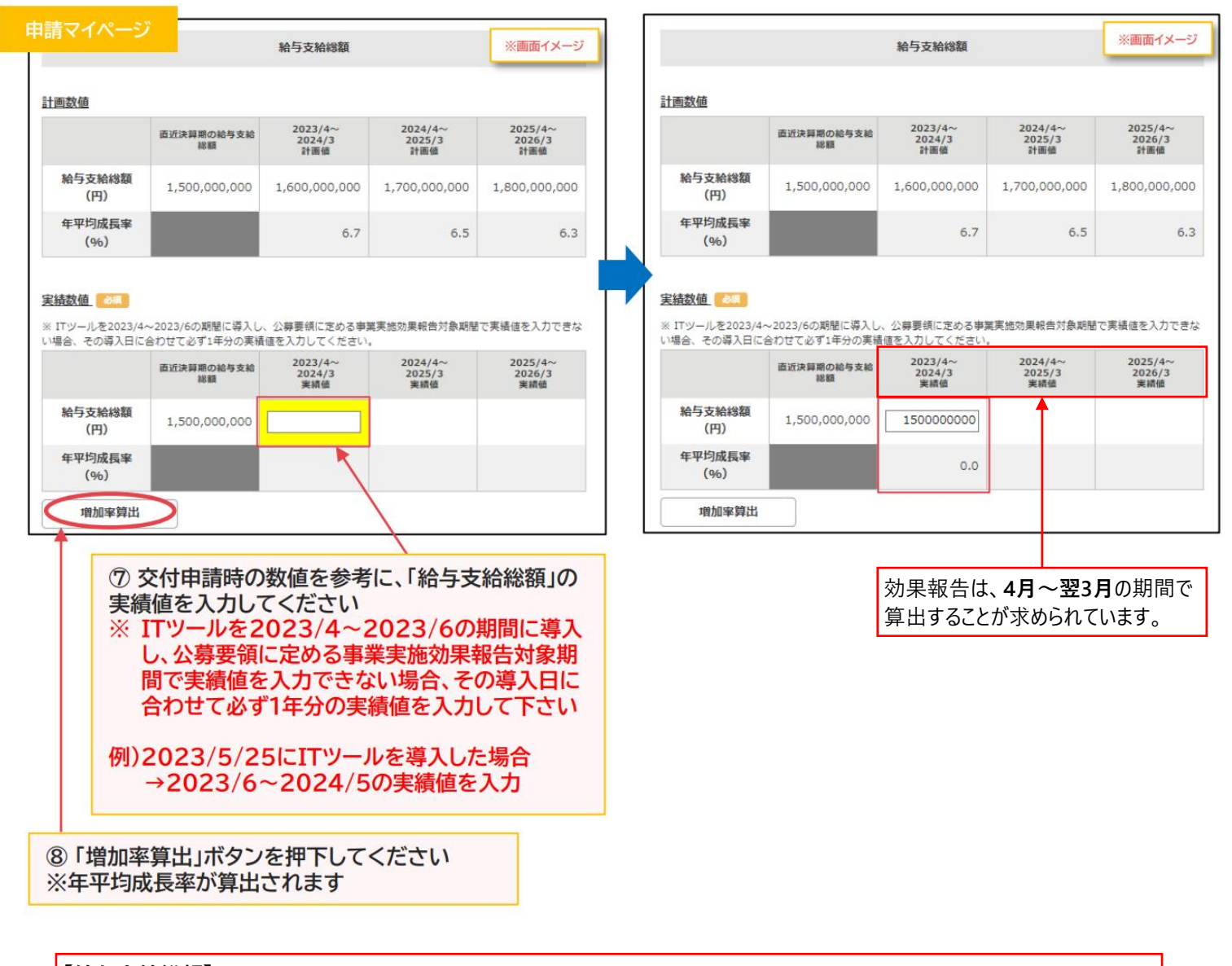

#### **【給与支給総額】**

#### ⚫ **法人の場合**

全従業員(非常勤を含む)および役員に支払った給与等の年間総額を算出してください。 (算出対象:給料、賃金、賞与及び役員報酬等 対象外:福利厚生費、法定福利費や退職金)

#### ⚫ **個人事業主の場合**

全従業員(非常勤、事業主を含む)に支払った給与等の**年間総額**を算出してください。専従者への給与は含みません。 (算出対象:給料、賃金、賞与及び事業主貸等 対象外:福利厚生費、法定福利費や退職金)

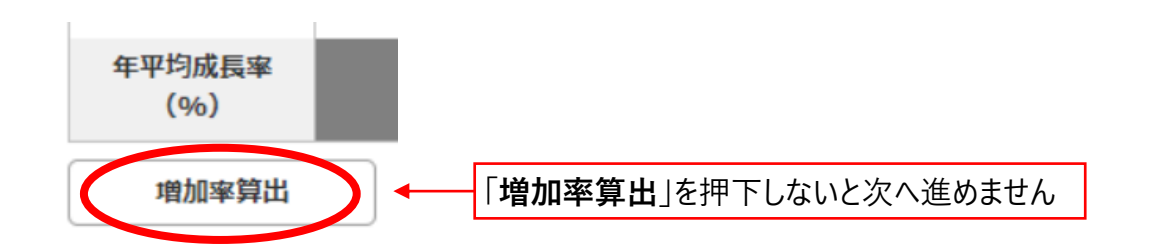

お客様による入力 弊社による確認 お客様による

事務局への提出

### <span id="page-10-0"></span>◼ **事業所内最低賃金**

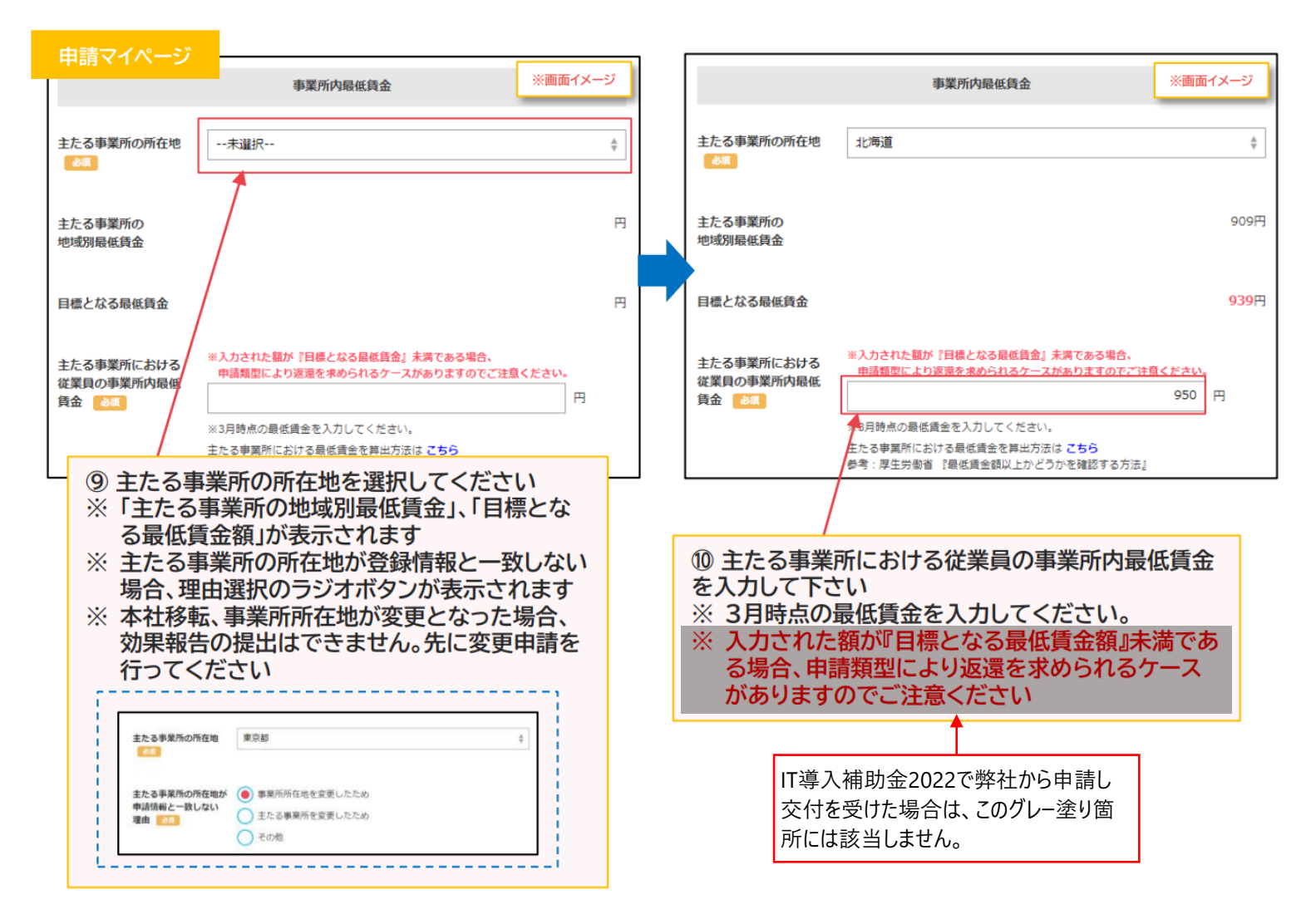

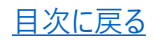

<span id="page-11-0"></span>**■ 独立行政法人中小企業基盤整備機構 (中小機構) からのお願い** 

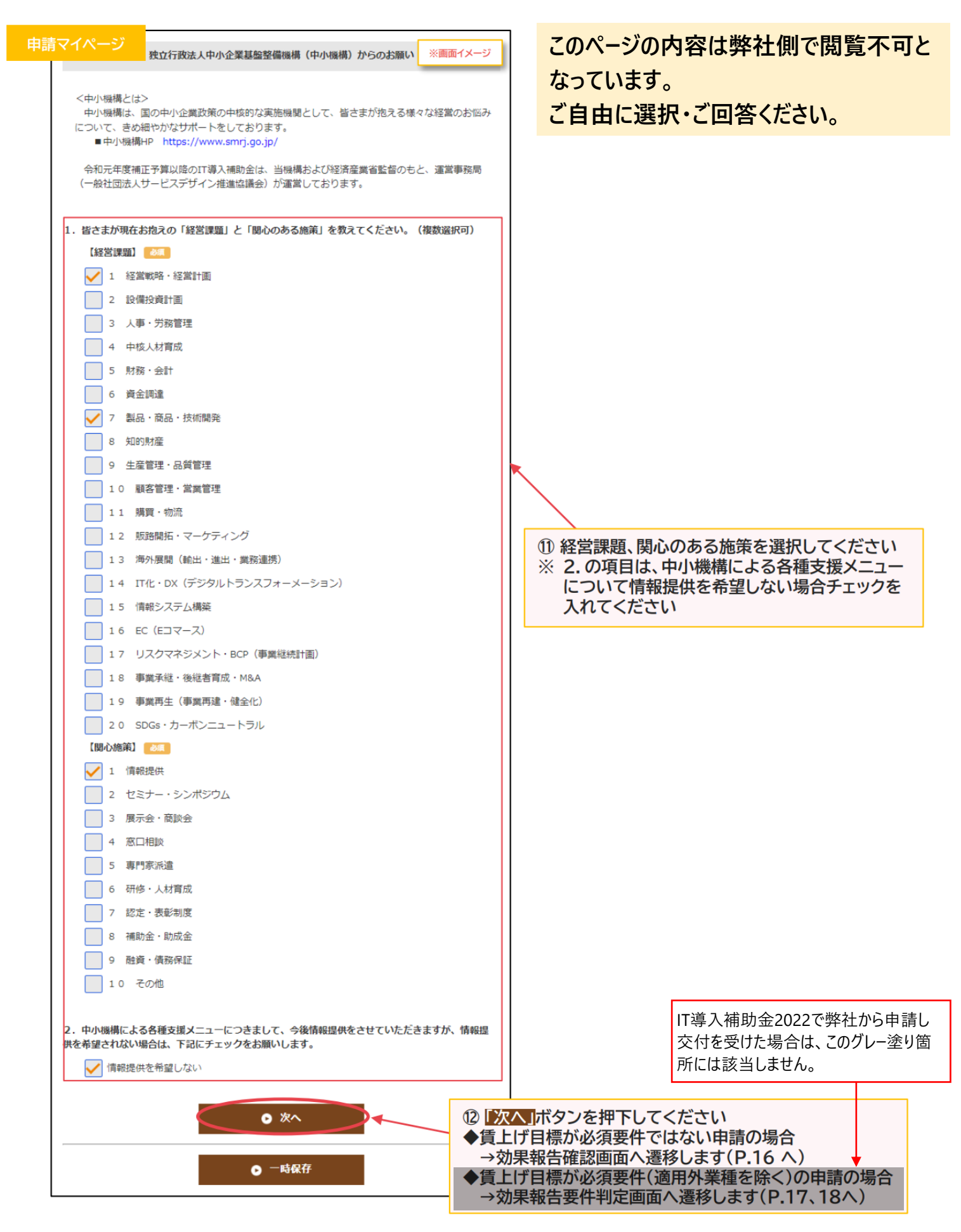

# <span id="page-12-0"></span>**入力内容確認画面**

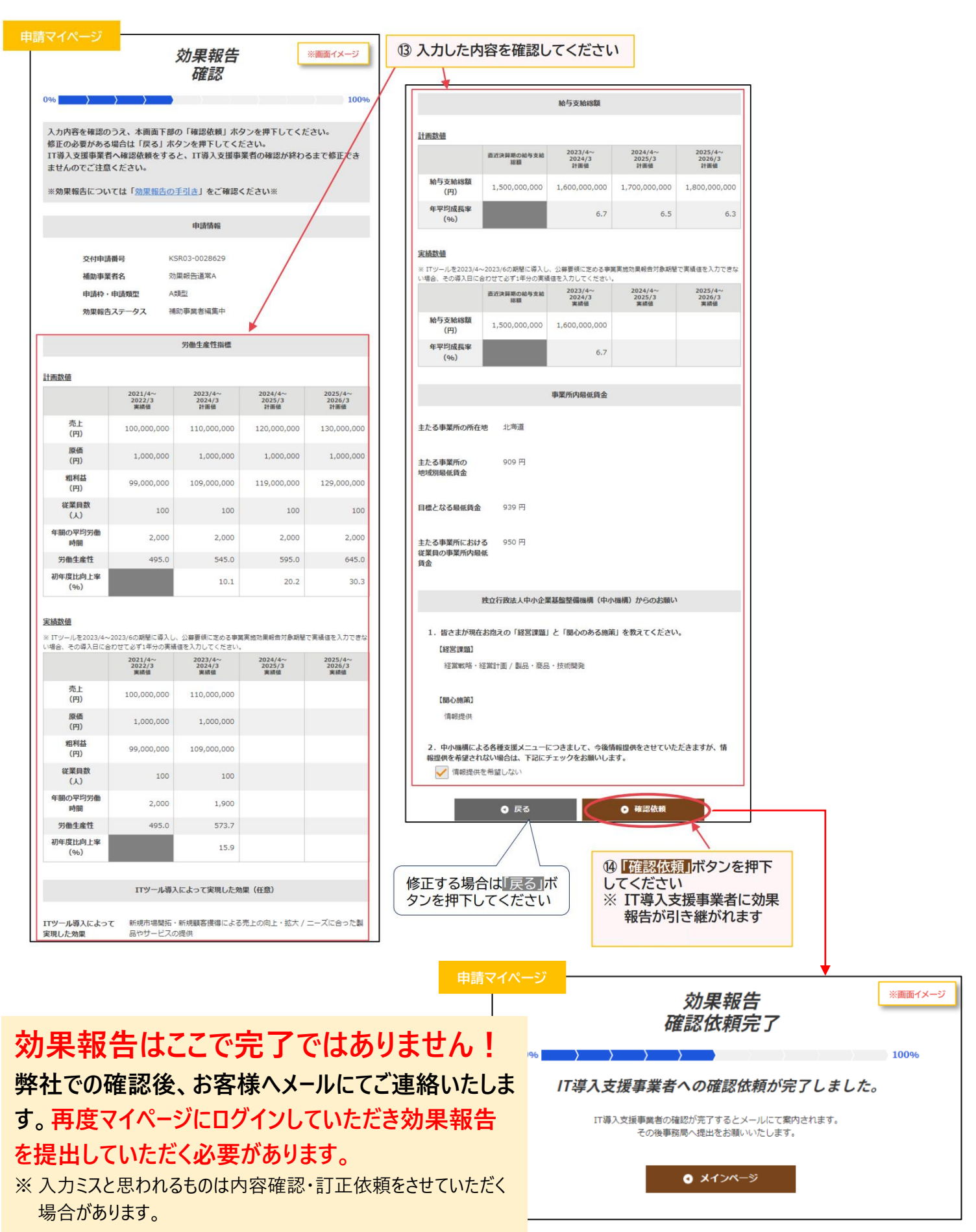

お客様による入力 ) 弊社による確認

# <span id="page-13-0"></span>■ 効果報告の最終確認

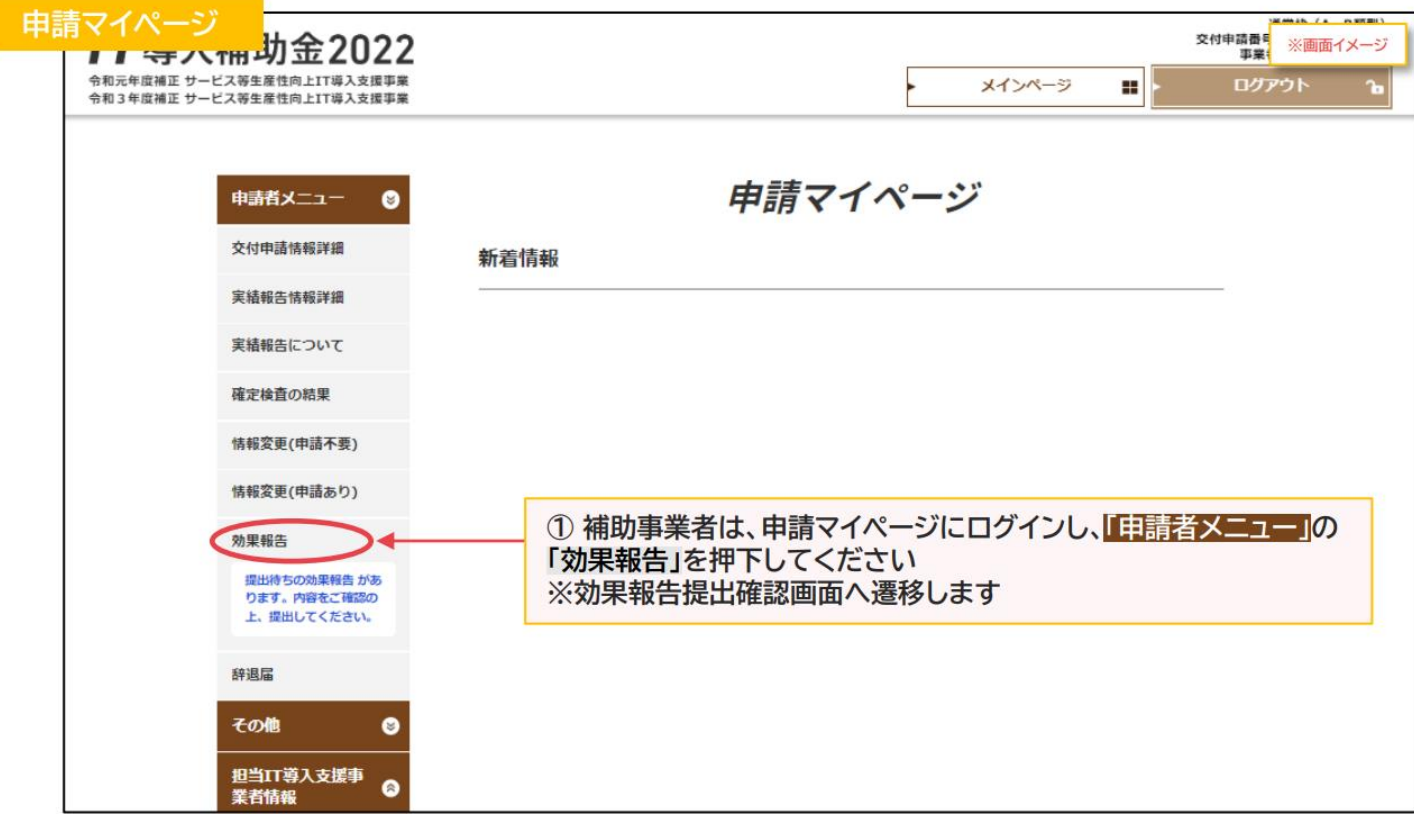

### 効果報告の最終確認·事務局への提出

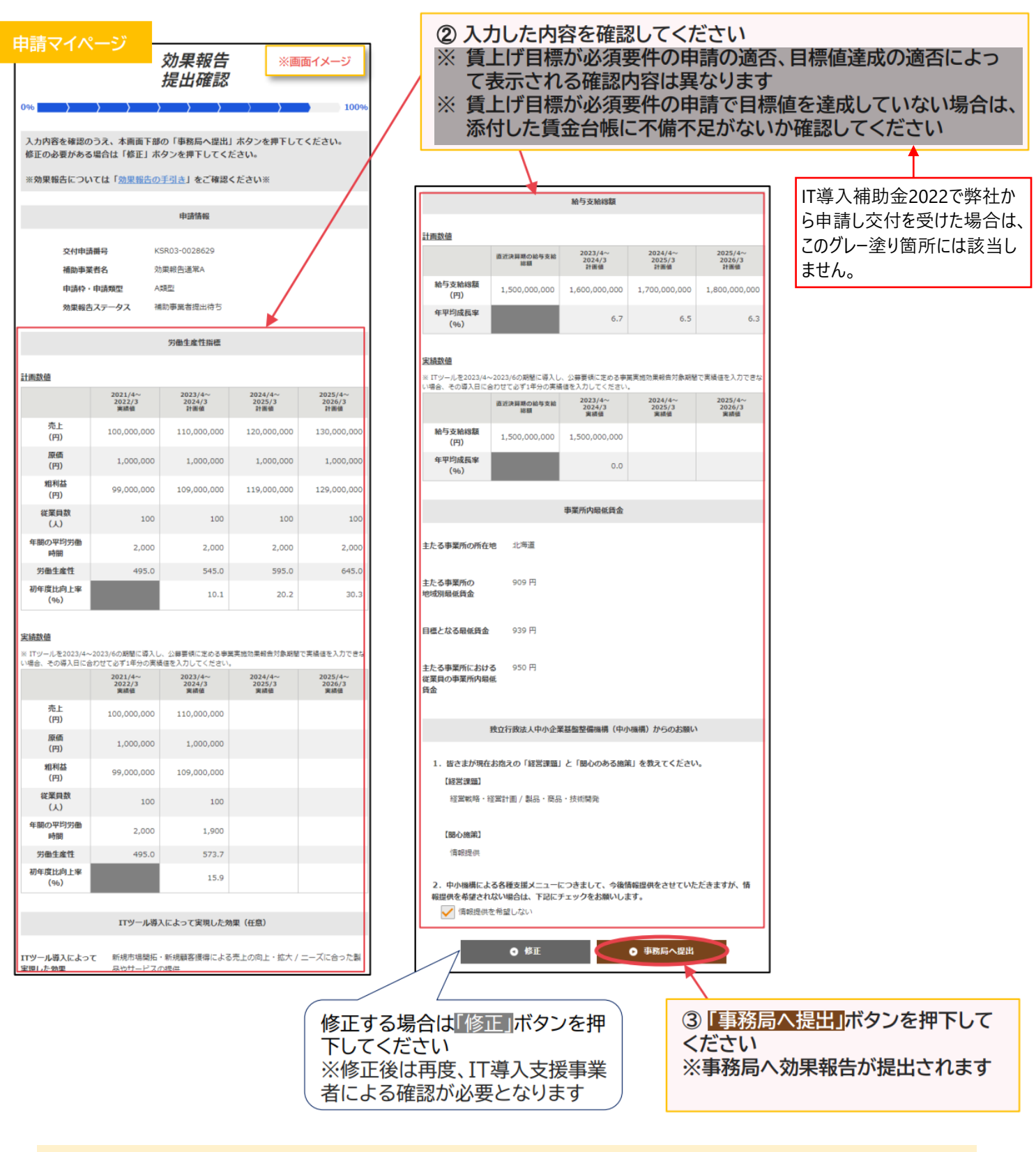

### **入力数値の最終確認をお願いします! 入力数値を修正する場合は、「修正」ボタンより修正をお願いします。**

# <span id="page-15-0"></span>■ 効果報告の提出完了

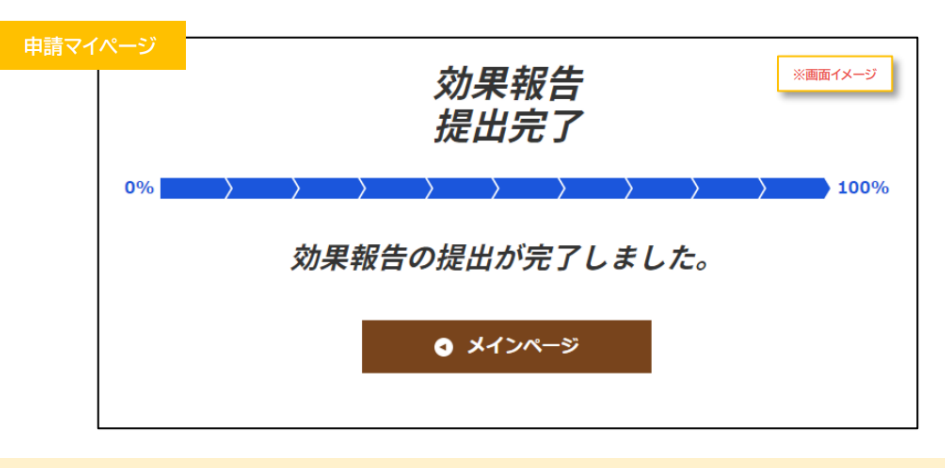

**以上で今年度の効果報告は終わりです。 ご対応いただきありがとうございました。**

#### 提出完了後は詳細画面にて提出内容を確認できます

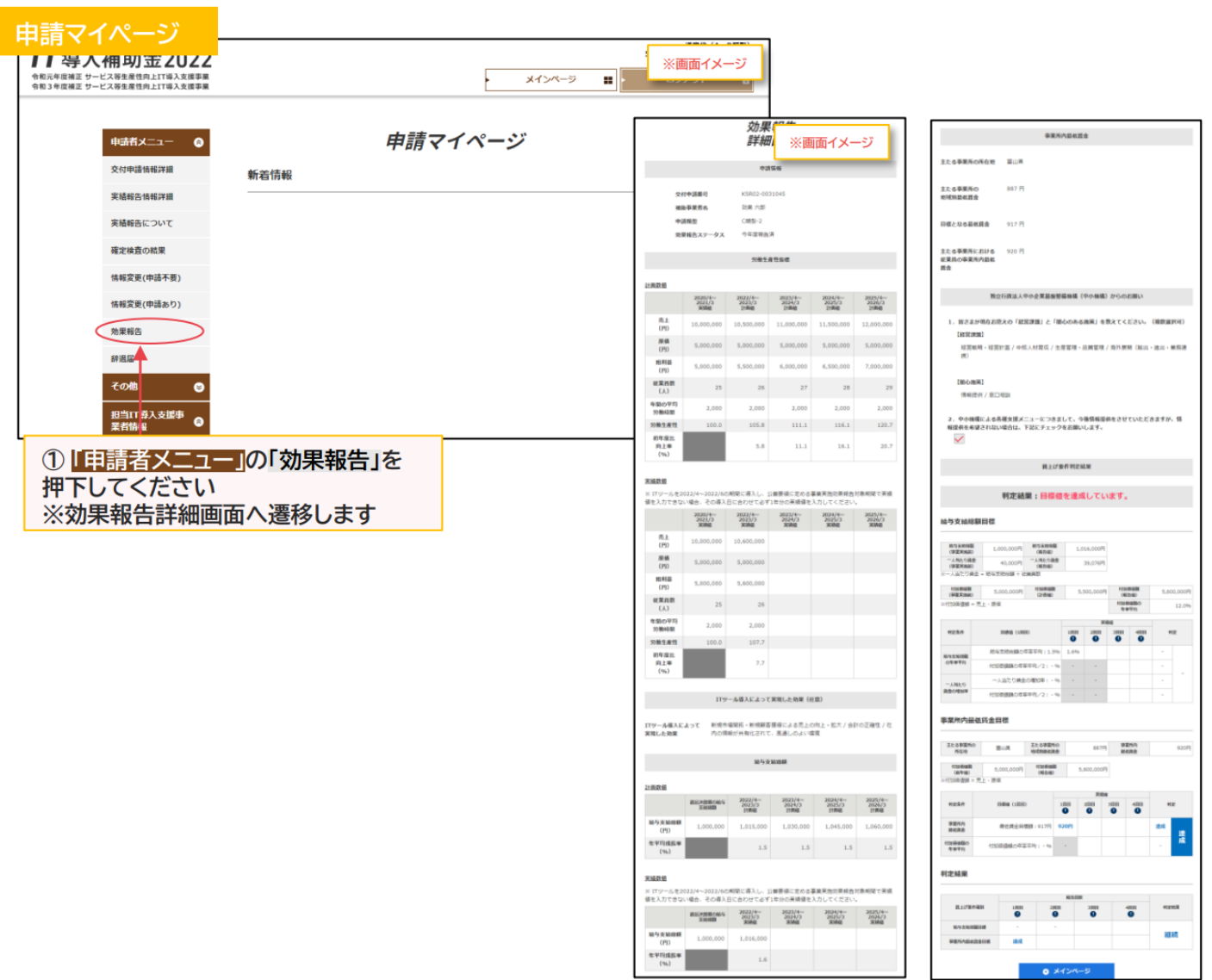